# **Sistema computacional para la detección de glioblastomas en resonancia magnética usando**

## **aprendizaje no supervisado**

*Computational system for the detection of glioblastomas in magnetic resonance imaging using unsupervised learning*

**D** Hebert Medelo Ballesteros; **D** Jhon-Franklin Espinosa-Castro; D Johel E. Rodríguez; D James Neira Borja; D Viviana Elizabeth Diaz; D Gabriela Gómez Félix; ♥ Freddy Chango Cando; ♥ Betty Mallitasig Panchi; ♥ Roberto Añez; ♥ Cleiver A. Fossi ♥ Valmore Bermúdez<br>1Ingeniero de Sistemas. Joven investigador COLCIENCIAS. Adscrito al grupo de investigación INGEBIOCARIBE de la <sup>2</sup>Universidad Simón Bolívar Departamento de Ciencias Sociales y Humanas, Cúcuta, Colombia. <sup>3</sup>Universidad Simón Bolívar, Facultad de Ingenierías, Cúcuta Colombia.

- *<sup>4</sup>Centro Latinoamericano de Estudios Epidemiológicos y Salud Social. Departamento de Investigaciones "Dr. Carlos J. Finlay y de Barré".*
- *<sup>5</sup>Especialista en Cirugía General. Universidad de Guayaquil. República del Ecuador.*
- *<sup>6</sup>Magister en Epidemiología. Universidad de Machala. República del Ecuador.*
- *<sup>7</sup>Departamento de Endocrinología y Nutrición. Hospital General Universitario Gregorio Marañón, Madrid, España.*
- *<sup>8</sup>Universidad Simón Bolívar, Facultad de Ciencias de la Salud, Barranquilla, Colombia.*
- *\*Autor de correspondencia: Johel E Rodríguez, Ingeniero en Sistemas. Universidad Simón Bolívar Sede Cúcuta, Avenida 4 con Calle 14, Bloque G, Barrio La Playa,*
- *Cúcuta, Norte de Santander, Colombia. Teléfono: 311-4837421 e-ma[il: jrodriguez116@unisimonbolivar.edu.co](mailto:jrodriguez116@unisimonbolivar.edu.co)*

*Received/Recibido: 06/28/2020 Accepted/Aceptado: 07/15/2020 Published/Publicado: 09/07/2020* DOI: 10.5281/zenodo.4263299

#### **Resumen**

La imagenología por resonancia magnética convencional o avanzada es fundamental en la valoración de diversos tipos de tumores, incluyendo los glioblastomas. Ante la gran heterogeneidad e invasividad de estos, su manejo en la actualidad constituye un desafío complejo para los especialistas clínicos y neurocirujanos, así como para los desarrolladores de sistemas computacionales orientados al apoyo diagnóstico y de seguimiento. El presente sistema se utiliza para localizar y visualizar los glioblastomas en un conjunto de 11 bases de datos de uso público, incluye un procedimiento para la valoración de ciertas técnicas de filtrado en el realce de imágenes de resonancia magnética e integra la técnica de crecimiento de regiones de enlace sencillo como procedimiento de segmentación de los volúmenes filtrados. Los filtros Gaussiano, mediana y erosión se asumen como técnicas de realce del contraste asociado a las imágenes de resonanciamagnética.

El proceso de valoración comienza por el establecimiento de un conjunto de configuraciones de los filtros el cual depende de los valores y de las combinaciones de sus parámetros de entradas. El conjunto de configuraciones establecido es valorado a partir de la cuantificación de una medida de la calidad del realce, la cual se basa en una función de puntuación que agrupa un conjunto de métricas de mejora previamente reportadas. A partir del resultado de la valoración se concluye que el filtro con mejor desempeño corresponde con la mediana y se construye una interfaz gráfica de usuario para administrar la interacción entre el usuario y los algoritmos de procesamiento de imágenes.

*Palabras clave:* Glioblastoma, resonancia magnética, realce de imágenes, filtro de suavizado, segmentación, aprendizaje no supervisado, visualización tridimensional, interfaz gráfica de usuario.

#### **Abstract**

Conventional or advanced magnetic resonance imaging is fundamental in the evaluation of several types of tumors, including glioblastomas, given the great heterogeneity and invasiveness of these tumors, their management at present constitutes a complex challenge for clinicians and neurosurgeons. This is also true for developers of computer systems oriented to diagnostic support and monitoring. The present system is used to localize and visualize glioblastomas in 11 datasets of public use. It includes a procedure for the evaluation of certain filtering techniques in the enhancement of

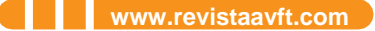

magnetic resonance images and, furthermore, it integrates the technique of region growth and simple link as a segmentation procedure for filtered volumes. Gaussian, median, and erosion filters are assumed as contrast enhancement techniques associated with magnetic resonance imaging. The evaluation process begins with the establishment of a set of filter configurations which depends on the values and combinations of their input parameters. The established set of configurations is valued from the quantification of a measure of the quality of the enhancement, which is based on a scoring function that groups together a set of previously reported improvement metrics. From the result of the evaluation, it is concluded that the filter with the best performance corresponds to the median. In addition, a graphic user interface is constructed to manage the interaction between the user and the image processing algorithms.

*Keywords:* Glioblastoma, magnetic resonance, image enhancement, smoothing filter, segmentation, unsupervised learning, three-dimensional visualization, graphical user interface.

## **Introducción**

La imagenología por resonancia magnética se ha convertido en una herramienta esencial para la adquisición de imágenes del cerebro en tiempo real y por lo tanto para el estadiaje de los tumores cerebrales<sup>1</sup>. La evaluación no invasiva de la malignidad del tumor y el estado molecular basada en imágenes por resonancia magnética (iRM) ofrece la oportunidad de predecir el pronóstico y seleccionar pacientes que puedan ser candidatos para terapias individualizadas dirigidas, lo que proporciona herramientas más sensibles para el seguimiento del cáncer<sup>2</sup> . Durante los últimos 20 años, las iRM han sido el estándar en las imágenes de tumores cerebrales para definir los límites de las lesiones, incluido el tamaño, la forma y la ubicación de los tumores, así como para valorar la evolución de los tratamientos aplicados a los pacientes. Además, las imágenes ponderadas por difusión pueden diferenciar las poblaciones de tejidos blandos según la densidad celular, lo que a su vez ayuda a discriminar entre algunos tipos de tumores.

El glioblastoma (GB) es el tumor cerebral primario maligno más común, su incidencia continúa aumentando en los adultos mayores debido a que este grupo está creciendo más rápido que cualquier otro segmento de la población<sup>3,4</sup>. En general, la supervivencia del paciente con GB depende de parámetros clínicos y biológicos tales como: tamaño, ubicación del tumor, tratamiento, edad de presentación, puntuación de rendimiento de Karnofsky<sup>5</sup>, hallazgos histológicos y factores genéticos moleculares. En líneas generales, las iRM convencionales o avanzadas constituyen el *gold estándar* en la valoración de este tipo de tumores y ante la gran heterogeneidad e invasividad de los mismos, su manejo en la actualidad constituye un desafío complejo para los especialistas clínicos y neurocirujanos, así como para los desarrolladores de sistemas computacionales orientados al apoyo diagnóstico y de seguimiento. Tales avances computacionales deben generar información precisa a partir de las iRM, requerida por la terapia específica.

De acuerdo con lo expuesto por Fu y Mui<sup>6</sup>, la segmentación es un método de la disciplina científica de visión por computadora que se utiliza para detectar un objeto o varios objetos de interés en una imagen o una secuencia de imágenes. En este sentido, en los últimos años la segmentación de imágenes se ha convertido en la técnica de procesamiento esencial de los sistemas computarizados de planificación de tratamiento estándar<sup>7</sup>. Por ello, el objetivo de esta investigación fue reportar un sistema computacional para la detección de GB en iRM usando aprendizaje no supervisado.

#### **Materiales y métodos**

#### **Conjunto de datos**

Para el desarrollo del presente trabajo se utilizó la colección de datos de pacientes con GB conocida como: Base de Datos de Imágenes de Referencia para Evaluar la Respuesta a la Terapia (RIDER, por sus siglas en inglés), empleándose únicamente un grupo de iRM de 11 pacientes adquiridos con el protocolo de contraste mejorado tridimensional (3-D) de disparo rápido de ángulo bajo (3-D FLASH) en el plano sagital después de la administración de Magnevist. Estas corresponden con imágenes tridimensionales de 256x256 con tamaño de voxel isotrópico de 1 mm. La **Figura 1** muestra las vistas axial, sagital y coronal de un paciente con GB de la colección de datos RIDER adquirida usando el protocolo 3-D FLASH. El conjunto de datos debe ser re-escalado en intensidad para representar las intensidades en 12 bits, en las que el negro corresponde a 0 y el blanco a 4095. La colección de datos se obtiene con ayuda de la aplicación NBIA Data Retriever 2014<sup>8</sup>.

**Figura 1. Vista axial, coronal y sagital de una imagen de iRM de un paciente con GB.**

**Etapa de preprocesamiento**

Según Hendrick<sup>9</sup>, en la iRM la relación de contraste a ruido (CNR) es la relación de las diferencias de intensidad de la señal entre dos regiones. Normalmente, esta relación es alta ya que el impacto del ruido en los procesos de adquisición y reconstrucción de las iRM es bajo. Sin embargo, el incremento de la CNR aumenta la percepción de las diferencias distintivas entre dos áreas clínicas de interés. En el presente trabajo se propone el uso de tres filtros de procesamiento de imágenes para aumentar la CNR en las imágenes tridimen-

**AVFT Archivos Venezolanos de Farmacología y Terapéutica**  AVFT Archivos Venezolanos de Farmacología y Terapéutica Volumen 39, número 5, 2020 **Volumen 39, número 5, 2020**

**637**

(1)

sionales de iRM de GB. Los filtros considerados son el filtro Gaussiano, el filtro de mediana y el filtro de erosión, estos filtros se describen a continuación:

#### **Filtros de suavizamiento**

*Filtro Gaussiano:* El filtro Gaussiano es probablemente el filtro más utilizado en la actualidad, el mismo corresponde con un filtro lineal generalmente utilizado para atenuar el ruido o introducir borrosidad a la imagen a procesar<sup>10</sup>.

*Filtro de mediana:* El filtro de mediana es un método efectivo que puede, hasta cierto punto, distinguir el ruido aislado fuera del rango de las características propias de la imagen, como bordes y líneas. Específicamente, el filtro de mediana reemplaza un píxel por la mediana, en lugar del promedio, de todos los píxeles en una vecindad de tamaño *kkk* <sup>11</sup> .

*Filtro de erosión:* El valor del píxel de salida de una imagen procesada con este tipo de filtro morfológico es el valor mínimo de todos los elementos de imagen en la vecindad del píxel de entrada, este filtro elimina los píxeles en los límites de los objetos. El procesamiento se basa en el uso de un elemento estructurante que define el tamaño y la forma de las áreas de la imagen en la cual se va a determinar el valor mínimo<sup>12</sup>.

## **Valoración de la calidad de realce de imagen**

En este trabajo se consideró una función de puntuación para cuantificar la efectividad de los filtros de suavizamiento en el realce de las imágenes de resonancia magnética. La medida utilizada se basa en la fusión de medidas de realce o mejoramiento de las imágenes obtenidas como referencia tanto ciega como completa. El promedio de la suma de las medidas de realce, una vez normalizadas entre uno y cero, tiene como resultado la función de puntuación.

Consideremos el vector  $\eta_i$ , cuyos componentes son las medidas de mejora de imagen consideradas (vea la segunda columna de la Tabla 1). Sea  $\omega_i$  el vector de pesos cuyos componentes toman valores −1 o +1. ω<sub>i</sub> es +1 si el valor de la métrica correspondiente calculada para la imagen mejorada tiene la variación esperada (disminuir ¯ / aumentar) con respecto a la imagen original. @ies −1 de lo contrario. La tabla 1 describe las métricas, la función de puntuación (ecuación 1) es el promedio de la suma ponderada de las medidas.

$$
SFEM = \frac{1}{i} \sum_{i=1}^{l} \omega_i \overline{\eta}_i
$$

en la cual  $\mathsf{n}_i$  es el vector de las medidas de mejora de imagen normalizadas y I es el número de medidas de mejora de imagen que varía de 1 a 12. Un alto valor de esta función de puntuación se asocia con un realce de imagen efectivo.

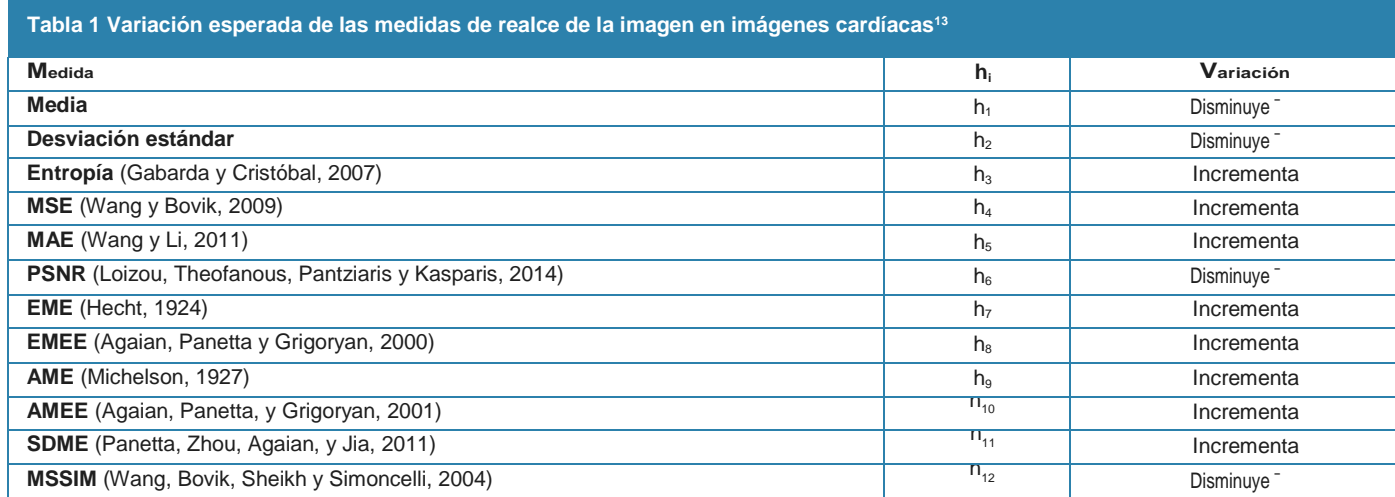

### **Implementación computacional**

Las técnicas de filtrado son implementadas con ayuda de las clases contenidas en el software de visualización de distribución libre Visualization Toolkit (VTK). Se utiliza una computadora personal de escritorio con un CPU Intel (R) Core (TM) i7-6500u (@ 2.50GHz 2.59 GHz), 12GB de memoria y sistema operativo Windows de 64 bits para ejecutar las técnicas de filtrado propuestas.

*Visualization Toolkit:* En general, VTK contiene un conjunto de herramientas multiplataforma de código abierto, con licencia permisiva, para el procesamiento de datos científicos, la visualización y el análisis de datos. Tiene más de dos décadas de antigüedad, originalmente desarrollado

para una arquitectura de tarjeta gráfica muy diferente. VTK consiste en una biblioteca de clases de C ++ y varias capas de interfaz interpretadas que incluyen Tcl/Tk, Java y Python. Algunas ventajas de VTK son el soporte para una amplia variedad de algoritmos de visualización que incluyen métodos escalares, vectoriales, tensoriales, de textura y volumétricos; y técnicas avanzadas de modelado como el modelado implícito, la reducción de polígonos, el suavizado de mallas, el corte, el contorneado y la triangulación de Delaunay14. El VTK permite desarrollar algoritmos de visualización que conecten los filtros y correspondencias del proceso de entrada/ salida de manera que se cree un canal de visualización o, alternativamente, una red de procesamiento/visualización.

*Bibliotecas de clases VTK consideradas en la etapa de preprocesamiento:* La clase *vtkImageGaussianSmooth* implementa una convolución de la imagen de entrada con un núcleo Gaussiano, la clase soporta convoluciones en una, dos y tres dimensiones. Esta implementación del filtro suaviza una imagen convolucionándolo con un núcleo Gaussiano con las desviaciones estándar especificadas por el usuario. La clase explota la capacidad de separabilidad del filtro debido a su propiedad de linealidad, en el caso de imágenes tridimensionales, en lugar de aplicar un núcleo de  $3\times3$  se aplican dos máscaras de  $1\times3$  y  $3\times1$  (núcleos unidimensionales). La clase no cambia las dimensiones, el tipo de datos o el espaciado de la imagen 3-D.

Por su parte, *vtkImageMedian3D* es una clase VTK que realiza un filtro de mediana que reemplaza cada píxel con el valor de la mediana de una vecindad rectangular alrededor de ese píxel. Las vecindades no pueden ser de más de tres dimensiones, el usuario establece el tamaño de la vecindad en cada eje. Si se establece 1 como tamaño de vecindad en el eje z, el filtro se convierte en una mediana en 2-D. Las dimensiones, el tipo de datos o el espaciado de la imagen tridimensional no cambian con la aplicación del filtro.

La clase *vtkImageContinuousErode3D* implementa un algoritmo que reemplaza el valor nivel de gris de un voxel por el mínimo obtenido de una vecindad elipsoidal cuyo centro es el voxel en estudio. Las dimensiones de la vecindad son establecidas por el usuario en cada eje, si alguna de ellas es igual a 1 no realiza procesamiento en ese eje. Ninguno de los valores asociados con las dimensiones, el tipo de datos o el espaciado de la imagen 3-D cambian con la aplicación del filtro. La operación morfológica de erosión es tratada como el cálculo de un mínimo.

La Tabla 2 muestra los parámetros que requieren las clases usadas para poner en funcionamiento los filtros, el rango de variación de tales parámetros se asume como discreto.

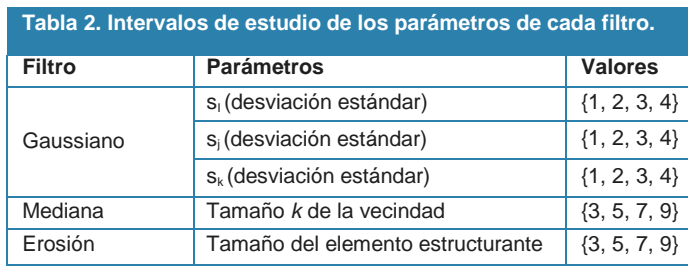

#### **Etapa de segmentación**

La técnica de segmentación considerada es una técnica de agrupamiento que utiliza el algoritmo de crecimiento de regiones de enlace sencillo para agrupar los vóxeles en regiones 3-D. Como exponen Lehmann et al<sup>15</sup>, los métodos de crecimiento de regiones se han utilizado ampliamente para realizar la segmentación de estructuras anatómicas en varias modalidades de imágenes médicas. La técnica de crecimiento de regiones comúnmente utilizado en 2-D es un algoritmo gráfico sencillo de relleno a partir de un elemento de imagen considerando una semilla, llamado agregación de píxeles<sup>16</sup>,

este comienza con un pixel semilla y crece una región al agregar píxeles adyacentes que alcanzan un cierto criterio de homogeneidad. La técnica de enlace sencillo 3-D comienza también con una semilla que se encuentra dentro de la región de interés y se propaga a los vóxeles conectados que tienen propiedades similares. Esta técnica de crecimiento de regiones, también conocida como crecimiento de regiones conectada de confianza, asigna un vector de propiedad a cada vóxel en el que el vector de propiedad depende de la vecindad (*l*×*l*×*l*) del vóxel. El resultado de la etapa de segmentación es una imagen binaria 3-D en la que cada vóxel del tumor cerebral se etiqueta con uno y los vóxeles de fondo se etiquetan con cero.

El algoritmo de segmentación es desarrollado computacionalmente con ayuda de la clase de la biblioteca de procesamiento de imágenes médicas en C++ contenidas en el Insight Segmentation and Registration Toolkit (ITK)<sup>17</sup>. La clase *itk:: ConfidenceConnectedImageFilter* permite segmentar píxeles/vóxeles con estadísticos similares utilizando un criterio de conectividad. Este filtro extrae un conjunto conectado de elementos de imagen cuyas intensidades son consistentes con los estadísticos del elemento de imagen considerado de un punto semilla. La media y la varianza a través de una vecindad se calculan para un punto semilla. Posteriormente, se agrupan los píxeles/vóxeles conectados a este punto de semilla cuyos valores se encuentran dentro del intervalo de confianza para el punto de semilla. El ancho del intervalo de confianza está controlado por la variable establecida por el usuario con ayuda de la función miembro *SetMultiplier*. En consecuencia, el intervalo de confianza es la media más o menos la variable de control, multiplicado por la desviación estándar. Si las variaciones de intensidad a lo largo de un segmento siguieran una distribución Gaussiana, la variable de control fijada en 2,5 definiría un intervalo de confianza suficientemente amplio para capturar el 99% de las muestras en el segmento.

#### **Etapa de visualización**

La forma tridimensional del tumor es reconstruida utilizando el algoritmo de cubos marchantes<sup>18</sup>. Los cubos marchantes se han utilizado durante mucho tiempo como un método estándar de representación indirecta de volumen para extraer iso-superficies de datos volumétricos en 3-D. El algoritmo fue desarrollado por Lorensen y Cline<sup>19</sup> y tiene este nombre porque toma ocho ubicaciones vecinas simultáneamente para construir un cubo imaginario, generando los polígonos necesarios para reconstruir la superficie. La clase *vtkMarchingCubes* de la biblioteca VTK se utiliza en esta etapa del proceso. Tal clase es un filtro que toma como entrada un conjunto de puntos estructurados en 3-D y genera en la salida una o más iso-superficies. Adicionalmente, la clase requiere uno o más valores de contorno para generar las iso-superficies. Alternativamente, puede especificar un rango escalar mínimo/máximo y el número de contornos para generar una serie de valores de contorno espaciados uniformemente. En la etapa de visualización, la entrada al algoritmo de cubos marchantes es la imagen tridimensional segmentada con la técnica de crecimiento de regiones y el valor del contorno se establece en el rango [0 – 1], con la finalidad de obtener una sola iso-superficie.

#### **Interfaz gráfica de usuario**

Las prácticas digitales se configuran mediante representaciones gráficas que aparecen en la pantalla de la computadora, la cual es la superficie principal para diseñar, visualizar e interactuar con información, de allí la importancia del diseño de interfaz gráfica<sup>20</sup>. Los objetos de GUI y medios preexistentes se combinan con mecanismos integrados para la ejecución dinámica. Los requisitos para una interfaz gráfica son: apertura, robustez, capacidad de consulta, escalabilidad, soporte para la estructuración arquitectónica, disponibilidad de conceptos generales, interfaz de alto nivel para la composición y sincronización espacio-temporal, control de hardware e integración de bases de datos <sup>21</sup>.

La biblioteca de clases Fast Light Toolkit (FLTK) es considerada para el desarrollo de la interfaz de usuario (GUI). FLTK es un conjunto de herramientas de GUI de C ++ multiplataforma para UNIX®, Linux® (X11), Microsoft Windows ® y MacOS®22. Esta ofrece una funcionalidad de GUI moderna que admite gráficos en 3-D a través de OpenGL® e interacción con VTK. Asimismo, está diseñado para ser lo suficientemente pequeño y modular como para estar enlazado estáticamente, pero funciona bien como una biblioteca compartida y se proporciona bajo los términos de la Licencia Pública de la Biblioteca GNU, versión 2, con excepciones que permiten la vinculación estática.

Los widgets de FLTK generalmente se ordenan en grupos funcionales, que a su vez pueden agruparse nuevamente, creando una jerarquía de widgets. Además, facilita el llenado de grupos al agregar automáticamente todos los widgets que se crean entre el inicio y el final del grupo actual. Se consideran botones y rebanadores (slicers) para el desarrollo de la GUI propuesta, mientras que los grupos se asocian a ventanas manejadas como pestañas horizontales. Cada pestaña se destina para una etapa particular de las anteriormente descritas más una pestaña de apertura y carga de la iRM a procesar.

#### **Resultados**

#### **Etapa de preprocesamiento**

El conjunto de valores de variación de parámetros de los filtros establece un máximo de 72 configuraciones distintas. Para el filtro Gaussiano se generan 64 configuraciones dadas por la combinación de los valores asumidos de las tres desviaciones estándar; con respecto al filtro de mediana se presentan 4 configuraciones y para el filtro de erosión también se tienen 4 configuraciones. El procedimiento propuesto para evaluar la capacidad de un conjunto de filtros de suavizado para disminuir el impacto de los artefactos y el ruido en el análisis de iRM consta de los siguientes pasos:

- Realización del re-escalamiento de intensidad de lasiRM.
- Filtrado de las imágenes re-escaladas usando las 72 configuraciones de filtros de suavizado.
- Cuantificando la función de puntuación para cadaimagen procesada.

.

Las 72 configuraciones son usadas para filtrar una iRM de GB de tamaño 176´256´256 vóxeles. Una vez filtrada esta imagen con las 72 configuraciones, los valores asociados de la función de puntuación son calculados y analizados estadísticamente. Para las 64 configuraciones del filtro Gaussiano el valor de la función de puntuación (media ± deviación estándar) es de 23,75  $\pm$  0,97, con un máximo valor de 27,44 y un valor mínimo de 21,35. La función de puntuación para el filtro de mediana es de 29,44±0,89, siendo 31,43 y 25,56 los valores máximo y mínimo alcanzados. Se obtiene como valor máximo de la función de puntuación 19,01±3,41 para el filtro de erosión, con máximo y mínimo de 21,09 y 13,99, respectivamente.

La mejor configuración de filtro Gaussiano (con mayor función de puntuación) es aquella con deviaciones estándar todas igual a 2. Mientras que para el filtro de mediana se considera un tamaño de vecindad de 4´4´4. El filtro de erosión con mayor función de puntuación es aquel que usa como tamaño del elemento estructurante 2´2´2. La Figura 2 muestra los resultados obtenidos de filtrar la imagen mostrada en la Figura 1 con los tres filtros antes mencionados. Una vez que se cuantifica la mejora del conjunto de configuraciones de filtros diseñados en procedimiento de valoración propuesto, se concluye que el filtro de suavizamiento que incrementa en mayor medida el CNR es el filtro de mediana con tamaño de vecindad 4´4´4.

**Figura 2. iRM con GB filtradas. Primer fila filtro Gaussiano. Segunda fila imagen procesada con el filtro de mediana. Tercera fila resultado del filtro de erosión**

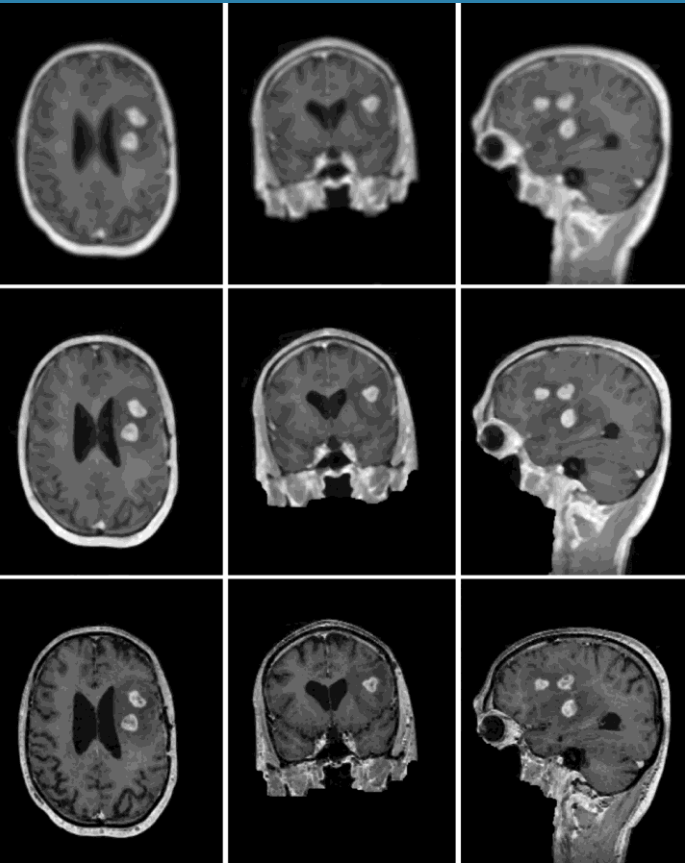

639

#### **Etapa de segmentación**

La Figura 3 muestra los resultados obtenidos después de aplicar el procedimiento de segmentación propuesto, para ilustrar, el tumor se presenta en blanco. Las imágenes bidimensionales (2-D) que se muestran en la Figura 3 representan los resultados obtenidos al aplicar el método de segmentación a la imagen 3-D realzada con el filtro de mediana (planos axial, coronal y sagital) que se muestra en la Figura

1. Se puede observar una región interna del tumor que no es detectada por el algoritmo de agrupamiento, sin embargo, el algoritmo de cubos marchantes permitirá encontrar las isosuperficies asociadas con el contorno externo de la lesión.

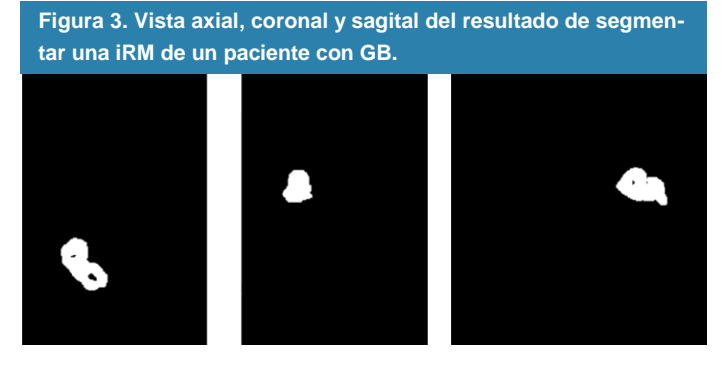

#### **Etapa de visualización**

Los resultados cualitativos de la etapa de visualización se muestran en la Figura 4, en la cual el tumor cerebral detectado se muestra en rojo. Estas figuras muestran las paredes externas de la neoplasia maligna reconstruida utilizando la técnica de renderizado de iso-superficies basada en cubos marchantes. Cada una de las imágenes 3-D mostradas en la Figura 4 se corresponde con las vistas, con una angulación que define los planos axial, coronal y sagital del tumor, respectivamente.

**Figura 4. GB reconstruido tridimensionalmente.**

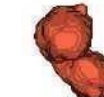

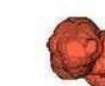

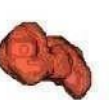

## **Interfaz gráfica de usuario**

La Figura 5 muestra imágenes de la interfaz gráfica desarrolladas para gestionar la interacción entre el usuario del sistema computacional y algoritmo de procesamiento de imágenes médicas. La Figura 5.a muestra el botón "Abrir Volumen" el cual permite activar el diálogo "Directorio de Volúmenes", este permite acceder hasta el archivo de datos metaheurísticos (MHD) y seleccionarlo haciendo clic con el ratón sobre su nombre. La opción de previsualizar muestra el contenido de la cabecera del archivo del volumen MHD seleccionado.

La Figura 5.b muestra la vista axial de la imagen MHD seleccionada, el rebanador permite moverse sobre todos los planos axiales del volumen de iRM. Por su parte, la Figura 5.c muestra la pestaña en la cual se implanta la etapa de preprocesamiento, en la misma se pueden observar los widgets de entrada de texto que sirven para ingresar los parámetros óptimos del filtro de mediana. Tales parámetros se refieren

al tamaño de la vecindad que tendrá el filtro de mediana en cada dirección; por defecto, cada una de estas entradas tiene valor de 4. Esta pestaña también considera un rebanador para mostrar todos los cortes axiales de la imagen obtenida una vez que se realiza clic sobre el botón "Filtrar". La Figura 5.d muestra la pestaña de la GUI asociada con la etapa de segmentación, se consideran widgets de entrada de texto para configurar los parámetros requeridos por la clase de ITK para realizar la segmentación, como lo son, las coordenadas del punto semilla, el multiplicador y el tamaño de la vecindad 3-D. Las coordenadas del punto semilla son establecidas por medio de la interacción con el ratón sobre la imagen del plano axial, cada vez que se realiza un clic sobre la imagen, se actualizan las coordenadas del punto semilla en los respectivos widgets de entrada de texto. El resultado del proceso de segmentación, una vez que se activa tal proceso al seleccionar el botón "Segmentar", se presenta en laFigura 5.e. En esta pestaña, una vez se realiza la segmentación del volumen iRM filtrado, se muestran botones asociados a las funciones deshacer y rehacer la segmentación actual. Esto permite deshacer la segmentación para seleccionar un nuevo punto semilla o modificar los parámetros de la clase ITK, esta pestaña también considera un rebanador para visualizar los cortes segmentados.

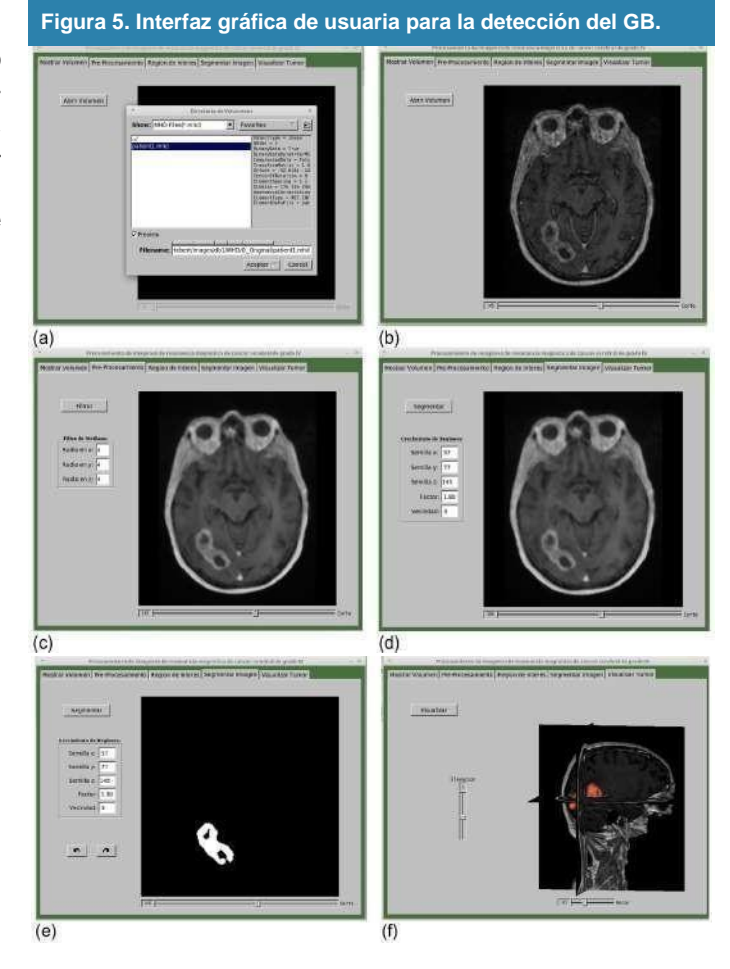

Por último, la Figura 5.f muestra el tumor segmentado ubicado sobre los planos axial, coronal y sagital localizados por las coordenadas del punto semilla. Se implantan dos slicers

que permiten modificar la angulación del volumen MRI en cuanto a rotación y elevación. La Figura 6 muestra el tumor segmentado con los planos ortogonales en diferentes ángulos de rotación y elevación.

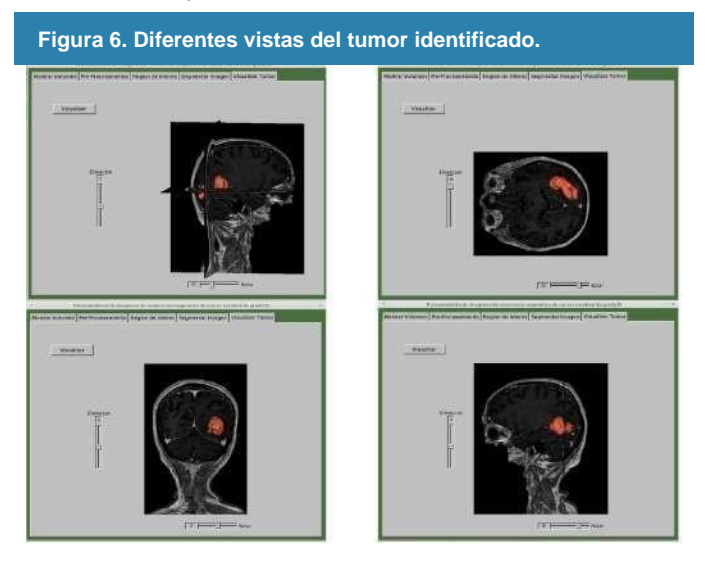

#### **Discusión**

Este reporte muestra un procedimiento para la valoración de un conjunto de algoritmos de realce de imágenes basados en filtros de suavizado, evaluando la capacidad de los filtros Gaussiano, mediana y erosión de incrementar la relación contraste a ruido de las iRM adquiridas con el protocolo de contraste mejorado tridimensional de disparo rápido de ángulo bajo (3D FLASH) de pacientes con GB.

De manera similar, Menze et al.<sup>23</sup>, reportaron la aplicación de veinte algoritmos de vanguardia para la segmentación de tumores a un conjunto de 65 estudios de iRM de contraste múltiple de pacientes con glioma de bajo y alto grado, donde evidenciaron mediante evaluaciones cuantitativas un considerable desacuerdo entre los evaluadores humanos al segmentar varias subregiones tumorales, lo que ilustra la dificultad para identificar estas neoplasias. Concluyendo que diferentes algoritmos funcionaron mejor para diferentes tumores, pero que ningún algoritmo superó a otro, lo que indica la necesidad de desarrollar nuevas metodologías o mejorar las existentes. No obstante, se muestra la inter e intravariabilidad asociada a la segmentación de imágenes médicas usando algoritmos inteligentes.

Por su parte, Vera et al.<sup>24</sup>, proponen una técnica computacional para la identificación de un glioma de alto grado presente en las iRM, la técnica consiste en tres etapas; la primera es el preprocesamiento, la segunda consiste en la segmentación y la tercera se refiere al postprocesamiento. La etapa de preprocesamiento consta de una umbralización, seguida por la aplicación de un filtro de erosión morfológica, un filtro de mediana y un procedimiento para la detección de la magnitud de gradiente. La etapa de segmentación considera el algoritmo de agrupamiento basado en crecimiento de regiones. El elemento de imagen considerado como semilla para el agrupamiento es obtenido a través delentrenamiento

de un operador inteligente basado en máquinas de vectores de soporte. Tal operador es implementado como un clasificador binario altamente selectivo. En el artículo se describe en la etapa de postprocesamiento la aplicación de un filtro de dilatación morfológica a la segmentación obtenida con el algoritmo de agrupamiento. Asimismo, reportan un error del 11% al comparar la forma obtenida del tumor con respecto a la forma de referencia identificada por un oncólogo, sin embargo, la limitación es que la técnica computacional se aplicó a un solo paciente.

Finalmente, Zhao et al.<sup>25</sup>, reportan un procedimiento de segmentación de gliomas basado en el aprendizaje de estructuras de modelos gráficos no direccionados, esta técnica permite un aprendizaje efectivo de la estructura del modelo y una segmentación precisa de la neoplasia maligna. Las imágenes de iRM son inicialmente sobresegmentadas con el objetivo de reducir el costo computacional, produciendo regiones con píxeles de gran tamaño llamados superpíxeles. A partir de cada superpíxel se determinan características tales como estadísticos, curvatura y características fractales. La optimización de la función objetivo permite obtener la segmentación del glioma, las imágenes recopiladas de las bases de datos BRATS2013, BRATS2015 y del conjunto de datos del Hospital Popular Provincial de Henan son utilizadas para probar el procedimiento, obteniendo una correlación del 91,5% con respecto a las referencias contenidas en los conjuntos de datos.

## **Conclusiones**

Se reporta un sistema computacional para la detección de GB en iRM usando aprendizaje no supervisado; el algoritmo computacional para el reconocimiento de la neoplasia maligna considera tres procedimientos: filtrado, segmentación y visualización. La etapa de filtrado considera un procedimiento para la valoración de un conjunto de algoritmos de realce de imágenes basados en filtros de suavizamiento. El conjunto de datos de MRI es procesado con el mejor filtro de mejora y el resultado es considerado la entrada al procedimiento de segmentación, el núcleo del procedimiento de segmentación lo constituye un algoritmo de aprendizaje no supervisado basado en la técnica de crecimiento de regiones. Finalmente, el resultado de la segmentación es procesado con un algoritmo de cubos marchantes ("marching cubes") para obtener la forma tridimensional al visualizar el tumor, una interfaz gráfica de usuario es desarrollada para gestionar la interacción entre el usuario clínico y el algoritmo computacional.

El procesamiento se realiza en espacio tridimensional para tener en cuenta las características topológicas espaciales complejas del GB al tiempo que mejora el tiempo de cálculo. Se segmentan un total de 11 bases de datos del conjunto de datos RIDER que contiene volúmenes adquiridos con el protocolo de contraste mejorado 3-D FLASH. Es importante considerar a futuro una validación clínica completa que incluya la comparación de los resultados obtenidos en la segmentación con formas tridimensionales de las neoplasias malignas de referencia reproducidas por especialistas clínicos,también

641

se recomienda incorporar la extracción de parámetros clínicos que describen el tumor. Esta etapa de validación podría incluir a su vez una comparación de los parámetros estimados con respecto a los resultados obtenidos utilizando otras modalidades de imagen.

#### **Referencias**

- 1. Buonocore M, Maddock R. Magnetic resonance spectroscopy of the brain: A review of physical principles and technical methods. Reviews in the Neurosciences. 2015; 26(6):609-632.
- 2. Milchenko M, Rajderkar D, LaMontagne P, Massoumzadeh P, Bogdasarian R., Schweitzer G, et al. Comparison of perfusionand diffusion-weighted imaging parameters in brain tumor studies processed using different software platforms. Academic radiology. 2014;21(10): 1294-303.
- 3. Louis D, Perry A, Reifenberger G, von Deimling A, Figarella-Branger D, Cavenee W, et al. The 2016 World Health Organization Classification of Tumors of the Central Nervous System: a summary. Acta Neuropathologica, 2016;131(6), 803-820.
- 4. Ohgaki H, Kleihues P. Epidemiology and etiology of gliomas. Acta Neuropathologica. 2005;109(1): 93-108.
- 5. National Cancer Institute. Karnofsky Performance Status, [Documento en línea]. Disponible en: [https://www.c](http://www.cancer.gov/publica-)anc[er.gov/publica](http://www.cancer.gov/publica-)tions/dictionaries/cancer-terms/def/karnofsky-performance-status, Consulta: 2018, Noviembre 19.
- 6. Fu K, Mui F.A survey on image segmentation. PatternRecognition. 1981;13(1): 3-16.
- 7. Angelini E, Clatz O, Mandonnet E, Konukoglu E, Capelle L,Duffau H. Glioma Dynamics and Computational Models: A Review of Segmentation, Registration, and in Silico Growth Algorithms and their Clinical Applications. Current Medical Imaging. 2007;3(4):262-276.
- 8. NBIA Data Retriever. (2014). Downloading TCIA Images. [Documento en línea]. Disponible en: disponible en: https://wiki. cancerimagingarchive.net/display/NBIA/Downloading+TCIA+ Images#DownloadingTCIAImages-DownloadingtheNBIADataRetriever, Consulta: 2019, Junio 3.
- 9. Hendrick P. Signal, Noise, Signal-to-Noise, and Contrast-to-Noise Ratios. En: Breast MRI. Springer, New York.2008.
- 10. Velho L, Frery A, Gomes J. Image Processing for Computer Graphics and Vision. Springer Science & Business Media.2009.
- 11. Astola J, Kuosmanen P.Fundamentals of Nonlinear Digital Filtering, CRC Press. 1997.
- 12. Serra J. Image analysis and mathematical morphology. USA: Academic Press. 1983.
- 13. Vera M, Huérfano Y, Contreras J, Valbuena O, Chacón J, Vera M, et al. Técnicas de preprocesamiento de imágenes cardíacas: fundamentos y alcances. Revista Latinoamericana de Hipertension. 2015;11(3):60-66.
- 14. Sobierajski L. The VTK user's guide. 11<sup>th</sup> ed. Kitware, Inc.2010.
- 15. Lehmann T, Beier D, Thies C, Seidl T. Segmentation of medical images combining local, regional, global, and hierarchical distances into a bottom-up region merging scheme. In Proceedings of SPIE, 2005;5747:546-555.
- 16. González R, Woods R. Digital image processing. Prentice Hall, USA. 2002.
- 17. Johnson H, McCormick M, Ibáñez L, Insight Software Consortium. The ITK Software Guide, ITK. 2018.
- 18. Salomon D. Computer Graphics and Geometric Modeling. Springer Publishing Company, Incorporated. 2013.
- 19. Lorensen W, Cline H. Marching cubes: A high resolution 3d surface construction algorithm. Computer Graphics.1987;21(4):163-169.
- 20. Osorio K, Hernández J, Rodríguez J, Reyes P, Armas P, Morán L, et al. Aproximación al uso de interfaz gráfica en la operatividad de agentes inteligentes con imágenes médicas. Archivos Venezolanos de Farmacología y Terapéutica.2019;38(2):108-115.
- 21. Chang S. Handbook of Software Engineering and Knowledge Engineering: Recent Advances, World Scientific Publishing Co., USA. 2005.
- 22. Costantini F, Gibson D, Melcher M, Schlosser A, Spitzak B,Sweet M. (2019). FLTK 1.3.5 Programming Manual. [Documento en línea]. Disponible en: [https://www.fltk.org/doc-1.3/fltk.pdf, C](http://www.fltk.org/doc-1.3/fltk.pdf)onsulta: 2019, Mayo 8.
- 23. Menze BH, Jakab A, Bauer S, Kalpathy-Cramer J, Farahani K, Kirby J, et al. The Multimodal Brain Tumor Image Segmentation Benchmark (BRATS). IEEE Transactions on Medical Imaging. 2015;34(10):1993-2024.
- 24. Vera M, Huérfano Y, Martínez LJ, Contreras Y, Salazar W, Vera MI, et al. High grade glioma segmentation in magnetic resonance imaging, RevistaLatinoamericana deHipertensión, 2018;13(4):175-181.
- 25. Zhao Z, Yang G, Lin Y, Pang H, Wang, M. Automated glioma detection and segmentation using graphical models. PloS one. 2018;13(8):1-22.